#### V Wellon Universal Programmer-1 **Finix** Run Setting Test Digital Instrument Language Help(H) Search Run Seting Test Digital Instrument Language Helping  $\bigoplus_{\text{Comp.}}$ D. Load -<br>Edit Auto Erase\Blank Check F Blank Check  $\nabla$  Program\Verify  $\Box$  Verify >>Initiating, Please wait.  $\Gamma$  Secure  $\Gamma$ Setting Options<br>
V Insertion Test  $\Box$  Device ID Check Slow Program/Read Mass Production Mode Device Information Statistic: Manufacturer:LATTICE From File Mode:Normal Success Count:0<br>Target Count:100<br>Failure Count:0 Device GAL16V8D Size:2194<br>File:\\Srv-scribe\profs-sn1\classe\donnees\ElectroD\_1ere.année\Logique\EXEMPLE.jed  $VCC: 5V$  $VPP: 12V$ Reset Pset Adapter power.OFF Programmer mode:Communication OK! Programmer type:VP-290 Serial No.:2908-5518<> 53000015188315 Nexi455.1123/10/2012), Firmware.Ver.5.0. Holémarrer 6 h C D C C T D D D B Cussis  $\frac{1}{2}$  TP uti  $\overline{\mathbf{v}}$  Wellow BOOSS

# **1 ) Lancement du logiciel Wellon**

# **2 ) Sélection du circuit**

Select / PLD / Lattice / GAL16V8D / OK

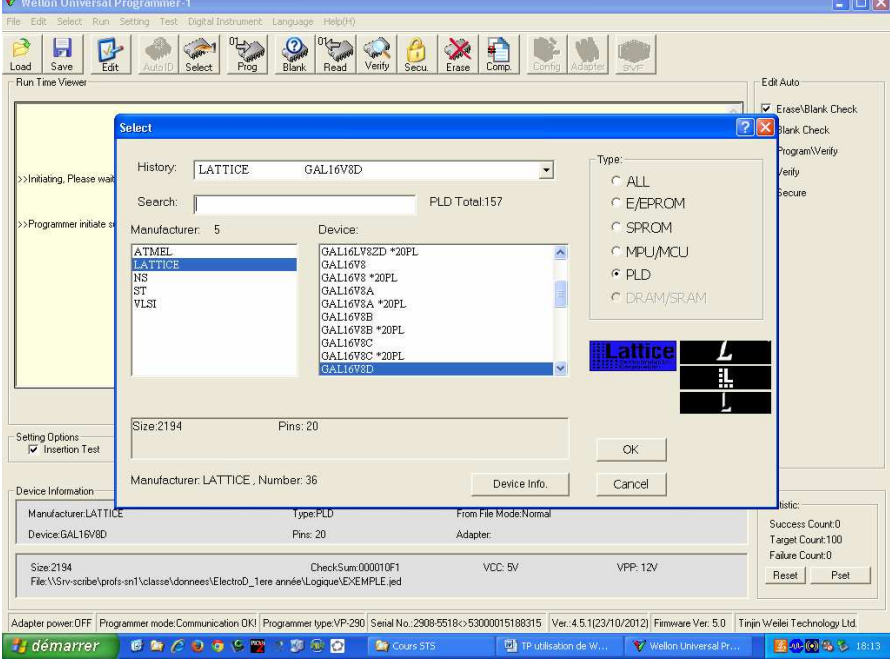

## **3 ) Chargement du fichier de programmation**  LOAD / TOTO.JED

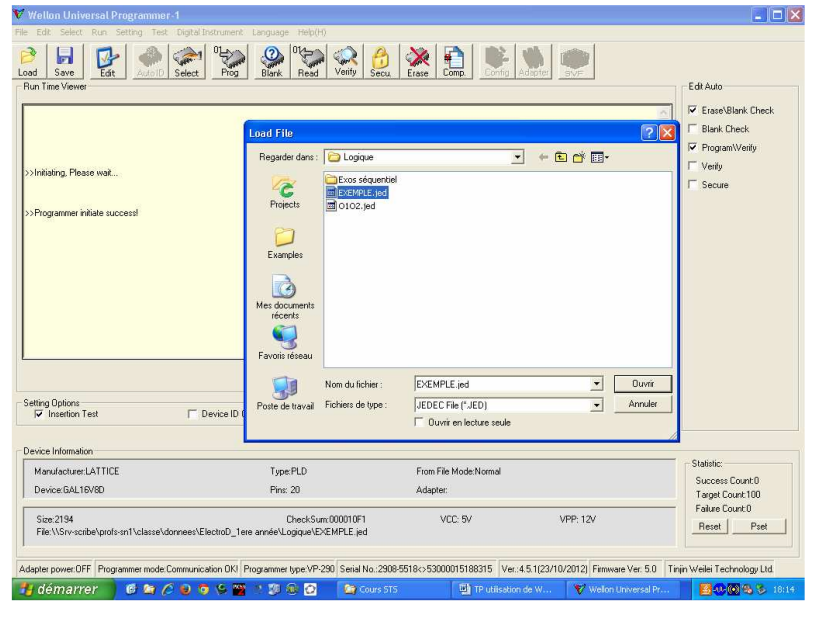

### **4 ) Visualisation du fichier chargé**  EDIT / EDIT BUFFER

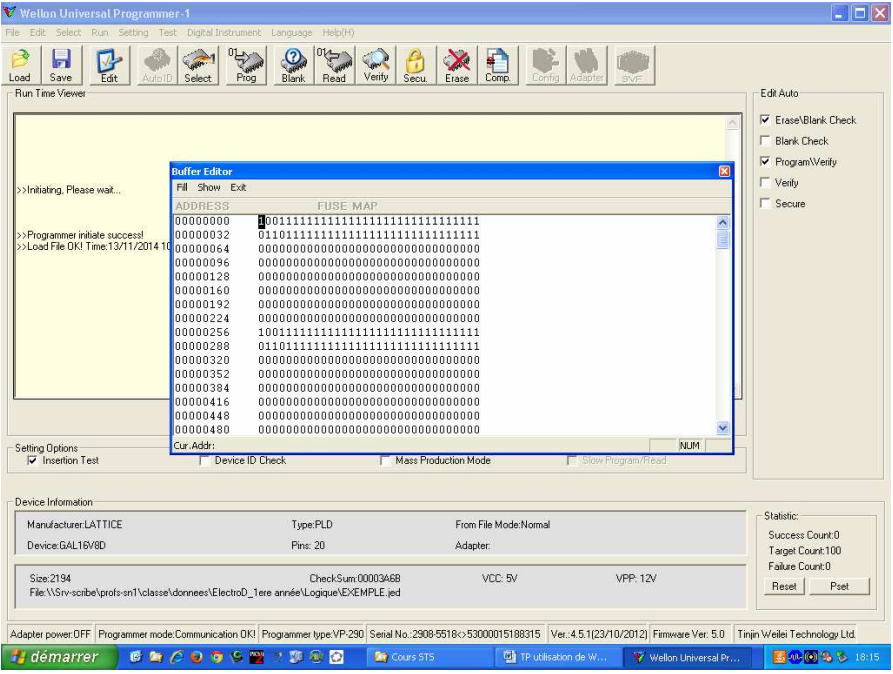

## **5 ) Programmation du composant**

#### PROG / CONTINUE

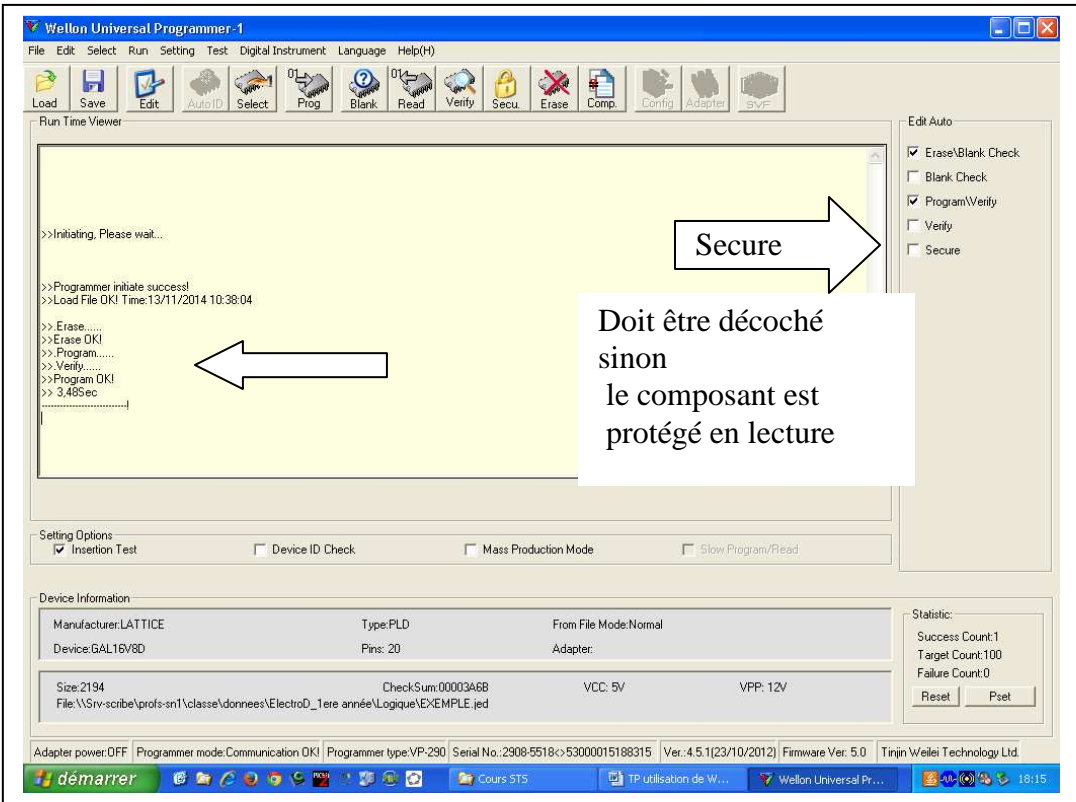

#### **6 ) Lecture du circuit**  READ

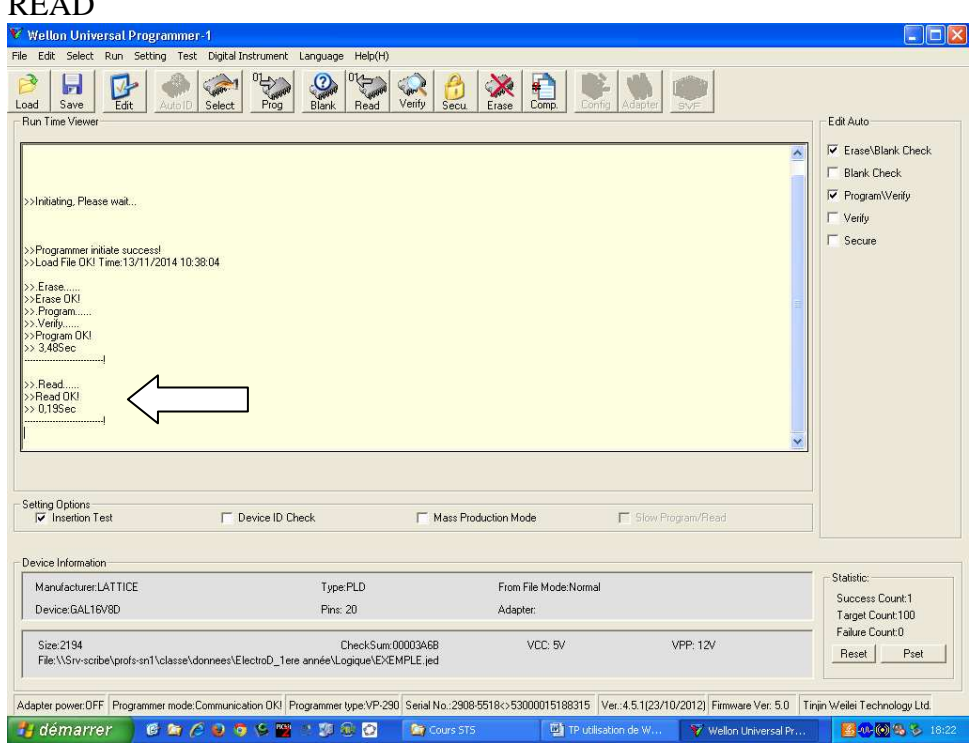

# **7 ) Visualisation du fichier écrit**

#### EDIT / EDIT BUFFER

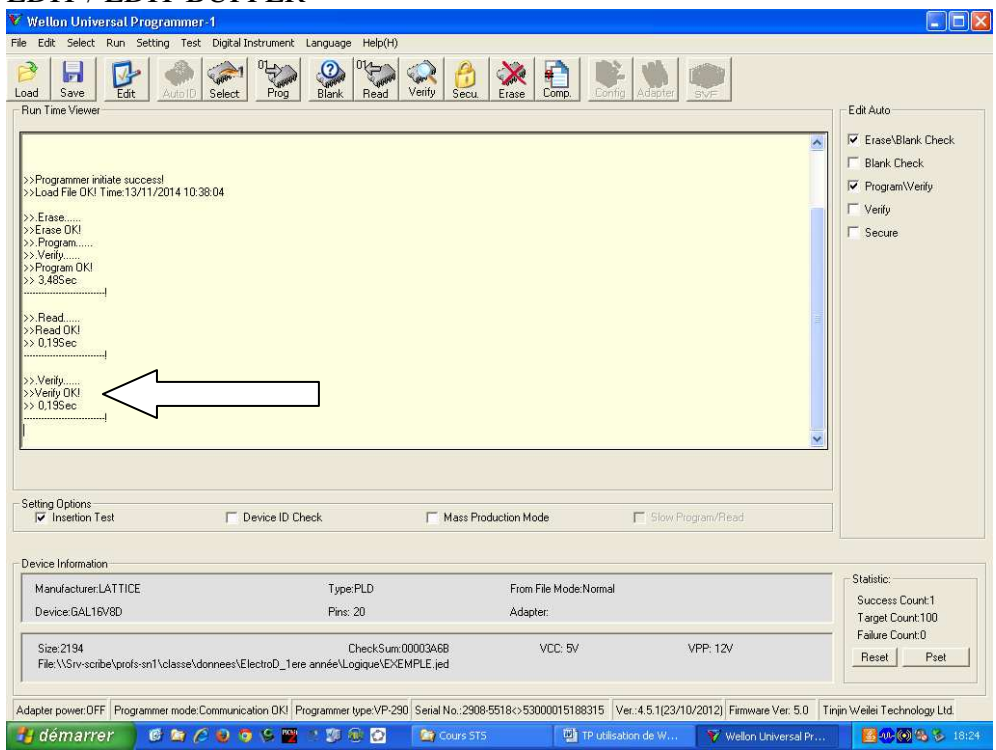